# **Installez votre SIX Yomani avec S360**

#### **Glossaire**

MPD : c'est le logiciel de SIX qui gère la connexion au TPE, installé sur le PC hôte. TPE : Terminal de paiement électronique, c'est le SIX Yomani

#### **Prérequis**

Le PC doit accepter les communications entrantes sur le port 8138 TCP et sortantes sur 33'333 UDP. Certains outils (type windows firewall / defender) peuvent bloquer les communications entrantes sur ces ports et empêcher la communication entre le PC et le TPE, typiquement si le PC est sur un réseau considéré comme "public" ("privé" et "domaine" sont OK).

Voir aussi la documentation technique de SIX:

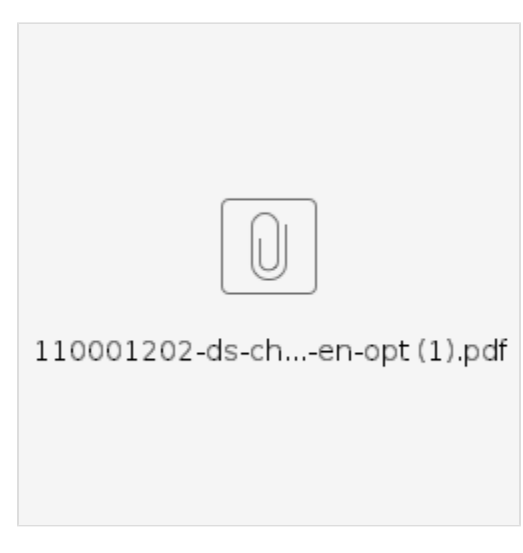

#### **Marche à suivre**

Le MPD est installé par défaut dans le répertoire :

C:\Program Files\SIX Payment Services Ltd\MPD(Multi Protocol Driver)

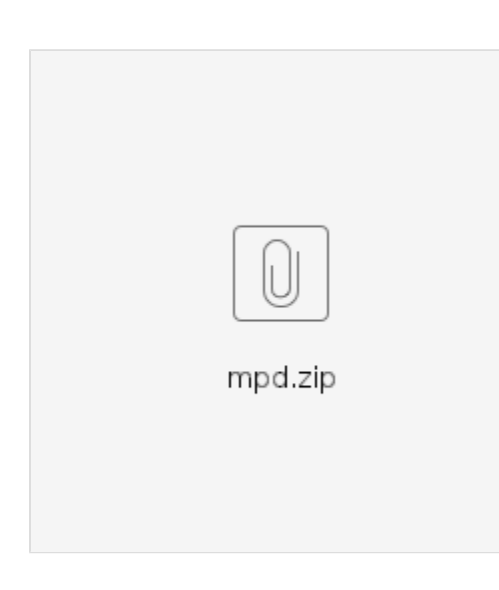

Le fichier de configuration est : eftdvs.cfg

#### Example :

/NoProbe /AutoStart /NoSerialPortScan /TraceDir C:\Trace

C'est la configuration de base pour communiquer avec une TPE directement connecté sur le réseau.

Pour savoir si le MPD est bien lancé sur le poste (normalement il est en mode automatique), lancez l'application : services.msc

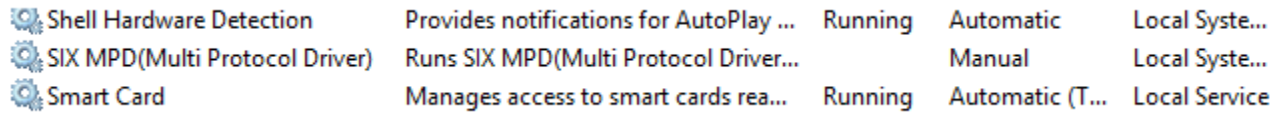

### Spécificités

Il existe plusieurs "drivers" côté SECUTIX.

- SIX MPD et SIX MPD V2, ne pas utilisé, "deprecated"
- SIX MPD V4 open/close: c'est le driver actuel, avec ouverture et clôture de terminal manuelles.

De plus, il est possible de demander de ne pas imprimer le ticket commerçant (qui n'est pas utile), en sélectionnant ce driver dans Institution Filières de vente Guichet Paramètres:

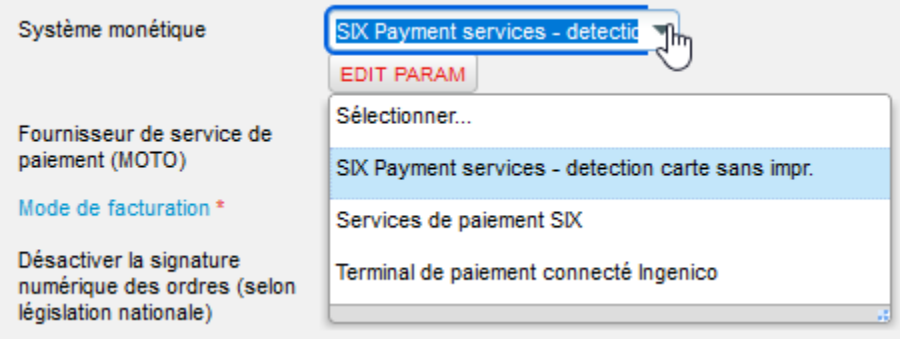

Si cette version "sans impression" est choisie, il est également possible d'empêcher le tiroir-caisse de s'ouvrir lors de paiements pas carte de crédit, en en faisant la demande à l'équipe service.

(en interne, cf [How to install the MPD for Yomani TPE devices and other useful settings \(CH only\)\)](https://confluence.secutix.com/pages/viewpage.action?pageId=53182706)

## En cas de problème

[En pièce jointe](https://confluence.secutix.com/download/attachments/40469306/eftpos_test.zip?version=1&modificationDate=1537347921000&api=v2), un outils de SIX qui permet de tester la communication avec le TPE.

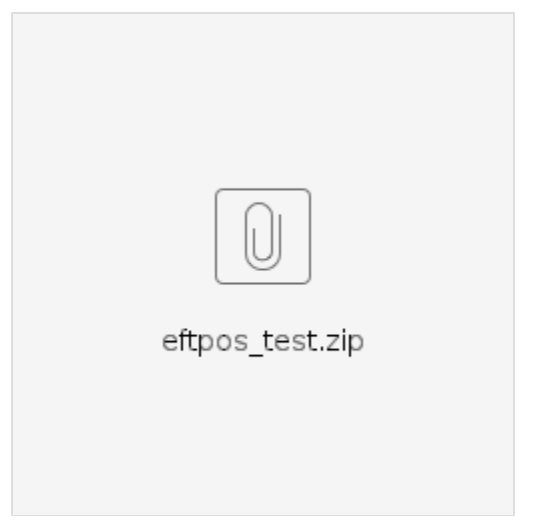

Il faut utiliser l'option 0 pour tester la communication avec un MPD local (seul mode supporté par SecuTix) :

Si KO :

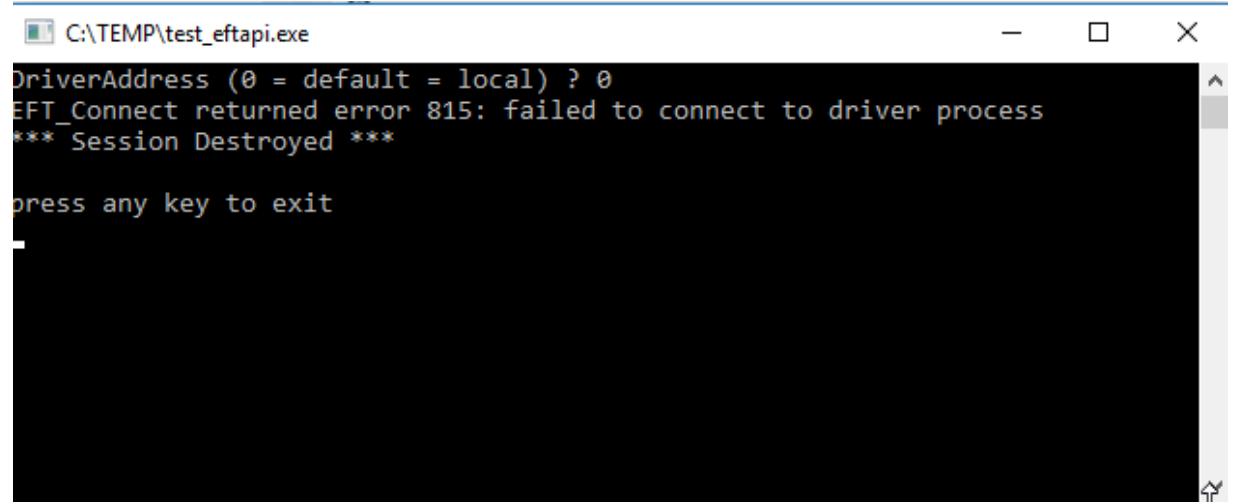

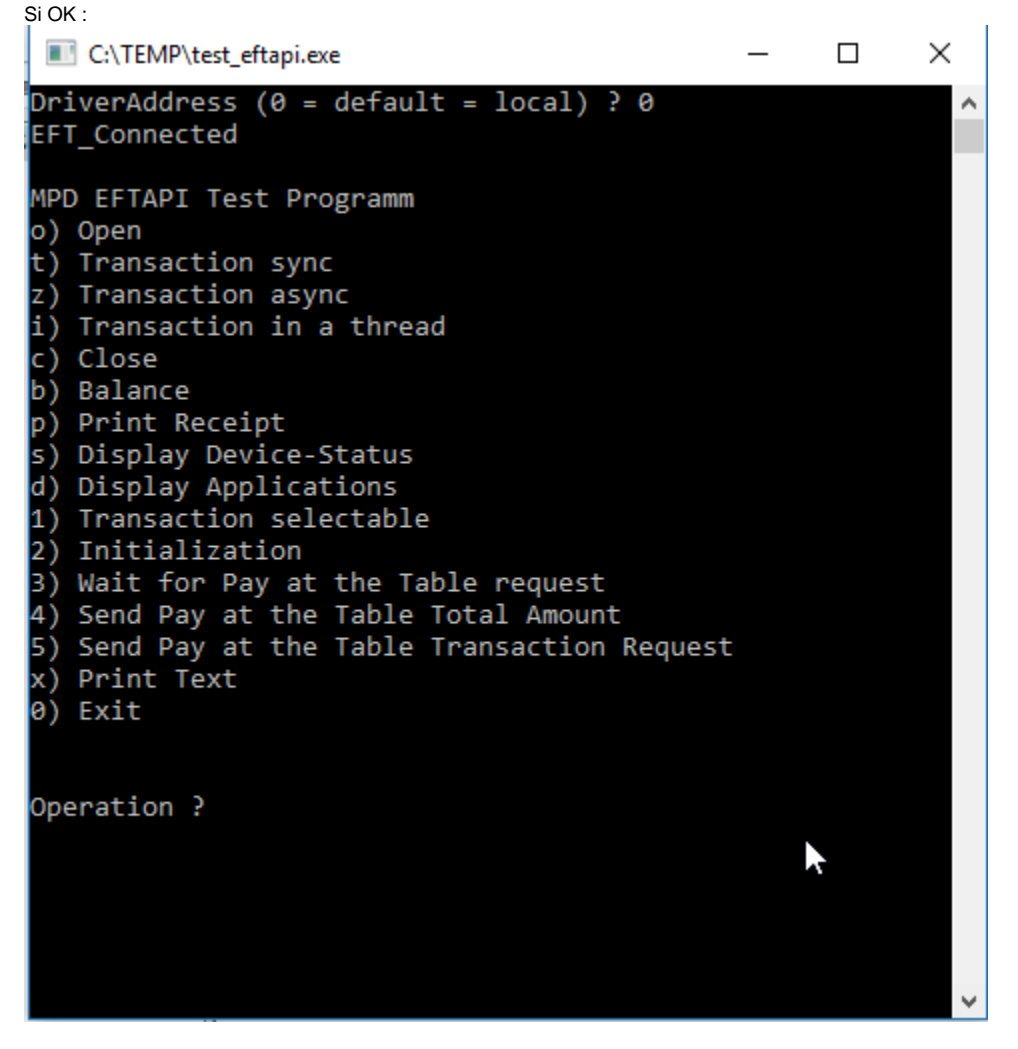

Si ce test est OK, le système est compatible avec SecuTix.